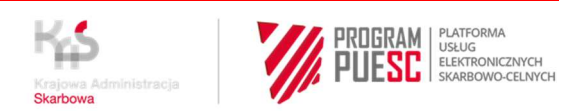

## **INSTRUKCJA DOPUSZCZENIA**

- 1. Dowolny pracownik operatora rejestruje się (zakłada konto proste) na platformie testowej PUESC MF, która znajduje się pod adresem: https://test.puesc.gov.pl.
- 2. Pracownik operatora rejestruje operatora, usługi i urządzenia.
- 3. Pracownik operatora rejestruje usługę lub usługi (zwane systemem operatorskim), w trakcie tego procesu operator podaje m.in. żądanie CSR, IP, informacje do kontaktu.
- 4. Pracownik operatora rejestruje reprezentatywne urządzenia, którymi w ramach systemu operatorskiego testuje komunikację, zbieranie danych i przesyłanie danych do SPOE KAS (e-TOLL).
- 5. Operator OBU/ZSL, który planuje zautomatyzować proces dodawania i usuwania urządzeń z usługi powinien skorzystać ze specyfikacji technicznej komunikatów usług (*Usługi sieciowe – informacje i specyfikacje*), zawartej na stronie: https://puesc.gov.pl/uslugi/uslugi-siecioweinformacje-i-specyfikacje (należy rozwinąć katalogi):
	- a) *Kanały komunikacyjne* -> *Kanał komunikacyjny SEAP* / dokument "**SEAP PLUS Specyfikacja Techniczna Publiczna PL**" + **Załączniki do Specyfikacji**,
	- b) *System SENT* -> *Specyfikacje komunikatów SENT* / dokument "**Specyfikacja Techniczna Komunikatów Usług ZSL\_OBU**".
- 6. Operator OBU/ZSL wykonuje testy komunikacji zgodnie ze specyfikacją dostępną na stronie: https://etoll.gov.pl/obu-i-zsl-dostawcy (**Szczegóły integracji w zakresie komunikacji zwrotnej OAuth2**).
- 7. Po pozytywnym ukończeniu testów komunikacji, Operator OBU/ZSL przystępuje do testów przejazdowych, zgodnie z dokumentacją dostępną na stronie: https://etoll.gov.pl/obu-i-zsldostawcy (**Informacja na temat sposobu Przeprowadzania testów integracyjnych dla Operatorów**).

W trakcie testów przejazdowych Operator OBU/ZSL wypełnia protokół z testów przejazdowych udostępniony na stronie: https://etoll.gov.pl/obu-i-zsl-dostawcy (**Raport z przejazdów**).

- 8. Protokół, o którym mowa w pkt. 7 należy przekazać na adres mail: operatorzyOBUZSL@mf.gov.pl.
- 9. Po pozytywnym ukończeniu testów Operator OBU/ZSL otrzymuje pismo od Szefa KAS *Zgodę na przyłączenie systemu teleinformatycznego Operatora do Systemu Poboru Opłaty Elektronicznej KAS* (e-TOLL).
- 10. Operator OBU/ZSL rejestruje firmę, siebie oraz pracowników na środowisku produkcyjnym pod adresem: https://puesc.gov.pl/uslugi/rejestracja-firmy-i-dzialanie-w-jej-imieniu (podczas rejestracji najlepiej od razu wskazać rozszerzony zakres uprawnień - osoba rejestrująca się na potrzeby e-TOLL musi mieć rejestrację **pełną**).
- 11. Na środowisku produkcyjnym MF w ramach usługi e-Klient, rejestruje i weryfikuje podmiot pod kątem jego legalności.
- 12. Po pozytywnej weryfikacji oraz po ustaleniu, że ta sama firma ukończyła testy z wynikiem pozytywnym, zostaje ona aktywowana na środowisku produkcyjnym, aby zarejestrowani pracownicy Operatora OBU/ZSL mogli zarządzać usługą (tj. dodawać i edytować usługi i

urządzenia pod adresem: https://puesc.gov.pl/uslugi/obsluga-zewnetrznych-systemowlokalizacji-zsl-obu).

13. Proces rejestracji na środowisku produkcyjnym opisano w **Instrukcji Rejestracji Operatora OBU/ZSL na PUESC**, zamieszczonej na stronie: https://etoll.gov.pl/obu-i-zsl-dostawcy.